### **OSDC 2012**  24th April, Nürnberg

# **Building Clouds with OpenNebula 3.4**

### **Constantino Vázquez Blanco dsa-research.org | OpenNebula.org**

Distributed Systems Architecture Research Group Universidad Complutense de Madrid

# **Building Clouds with OpenNebula 3.4** *Hybrid Cloud Computing*

#### **Constantino Vázquez Blanco dsa-research.org | OpenNebula.org**

Distributed Systems Architecture Research Group Universidad Complutense de Madrid

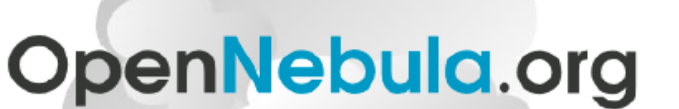

The Open Source Toolkit for Cloud Computing

- Hybrid Cloud Computing
- Installing a Hybrid Cloud with EC2
- Configuring the Hybrid Cloud
- Using the OpenNebula-EC2 Cloud

## Hybrid Cloud Computing

### **Overview**

- . VMs can be local or remote
- . VM connectivity has to be configured, usually VPNs

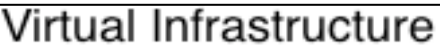

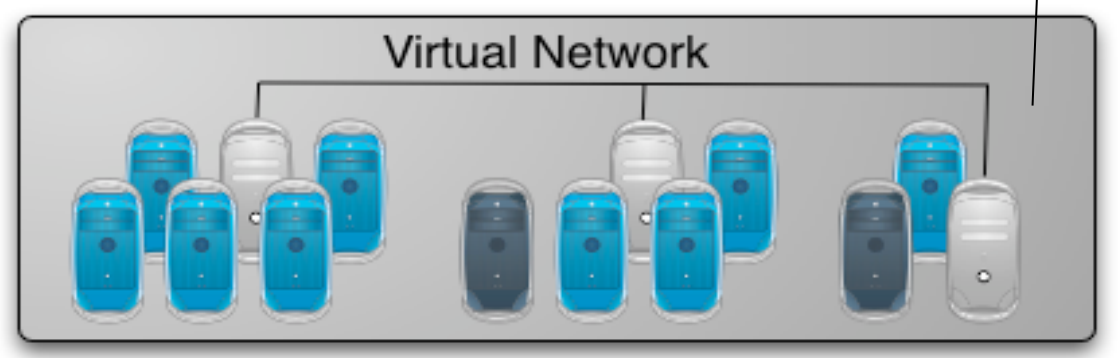

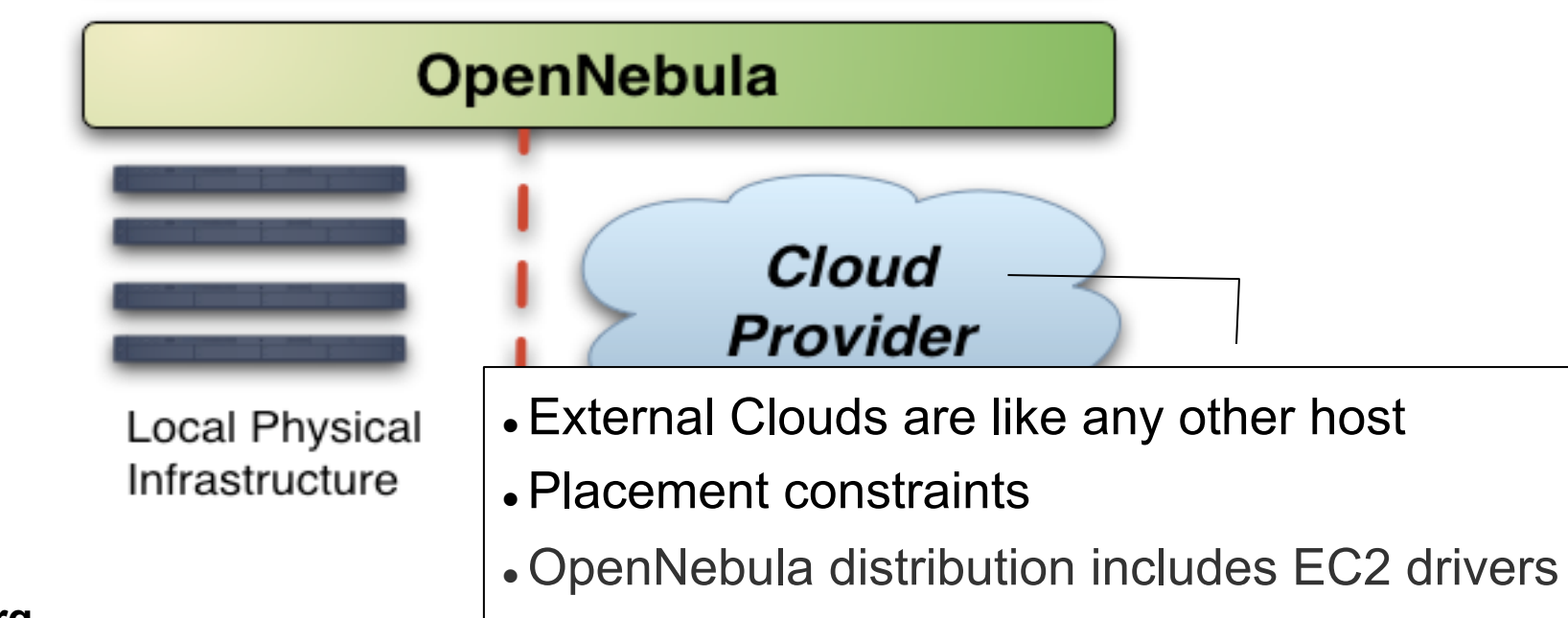

Runtime Requirements (front-end)

EC2 libraries and tools.

# apt-get install ec2-ami-tools ec2-api-tools

EC2 tools credentials:

\$ export EC2\_PRIVATE\_KEY=/srv/cloud/one/ec2/pk.pem \$ export EC2\_CERT=/srv/cloud/one/ec2/cert.pem

. Add those variables to .bashrc and test the tools

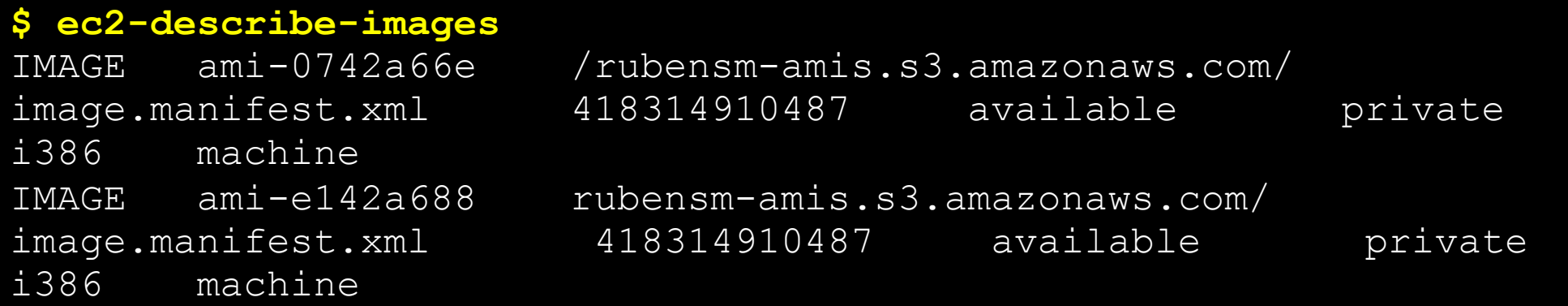

OpenNebula drivers for EC2

• Configure OpenNebula to use the EC2 drivers

```
IM MAD = [name = "im_ec2",executable = "one im ec2",
  arguments = "im_ec2/im_ec2.conf" ] # No. of instances of each type 
VM MAD = [name = "vmm ec2",
 executable = "one_vmm_ec2",
  arguments = "vmm_ec2/vmm_ec2.conf", # Defaults, e.g. keypair
 type = "xml" ]TM_MAD = [ #No actual transfers are made by OpenNebula to EC2 
   name = "tm dummy",executable = "one tm",
   arguments = "tm_dummy/tm_dummy.conf" ]
```
OpenNebula drivers for EC2

! Configure the OpenNebula account (will use bashrc)

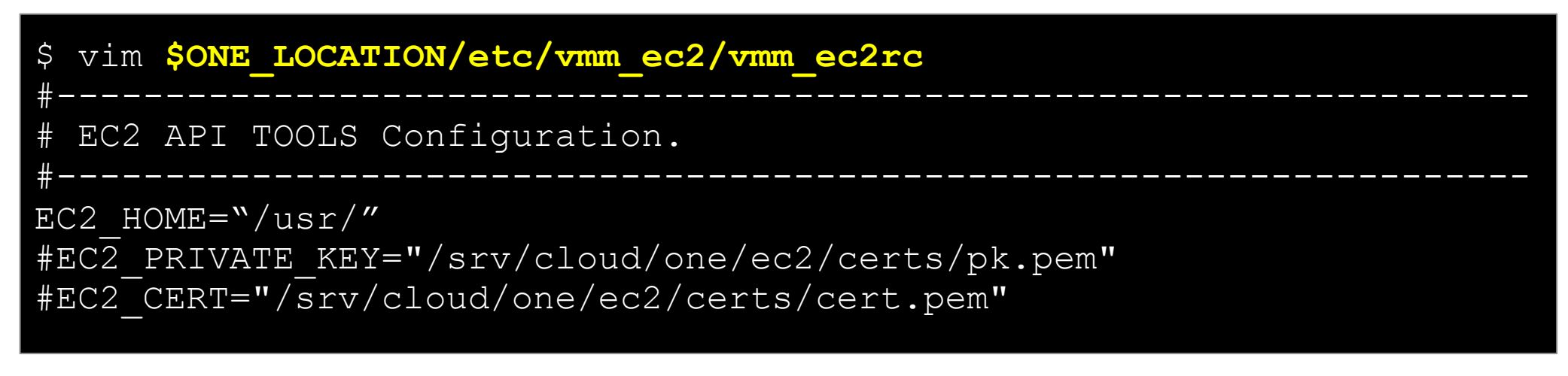

! Configure the capacity to be outsourced

```
$ vim $ONE_LOCATION/etc/im_ec2/im_ec2.conf 
#------------------------------------------------------------------- 
# Max number of instances that can be launched into EC2 
#-------------------------------------------------------------------- 
SMALL INSTANCES=5
LARGE_INSTANCES= 
EXTRALARGE INSTANCES=
```
### OpenNebula drivers for EC2

. Amazon EC2 cloud is managed by OpenNebula as any other cluster node. Restart the oned, and check that the new drivers are loaded

```
$ one stop; one start 
$ more $ONE_LOCATION/var/oned.log 
Fri Jan 15 18:16:46 2010 [VMM][I]: Loading Virtual Machine Manager 
driv
Fri Jan 15 18:16:46 2010 [VMM][I]: Loading driver: vmm_kvm (KVM) 
Fri Jan 15 18:16:47 2010 [VMM][I]: Driver vmm kvm loaded.
Fri Jan 15 18:16:47 2010 [VMM][I]: Loading driver: vmm ec2 (XML)
Fri Jan 15 00:16:47 2010 [InM][I]: Loading Information Manager 
drivers. 
Fri Jan 15 00:16:47 2010 [InM][I]: Loading driver: im_kvm
Fri Jan 15 00:16:47 2010 [InM][I]: Driver im kvm loaded
Fri Jan 15 00:16:47 2010 [InM][I]: Loading driver: im ec2
```
## Configuring the Hybrid Cloud

### Register the EC2 Cloud

- Register the EC2 Cloud
- ! Check the information and characteristics of the new *host*

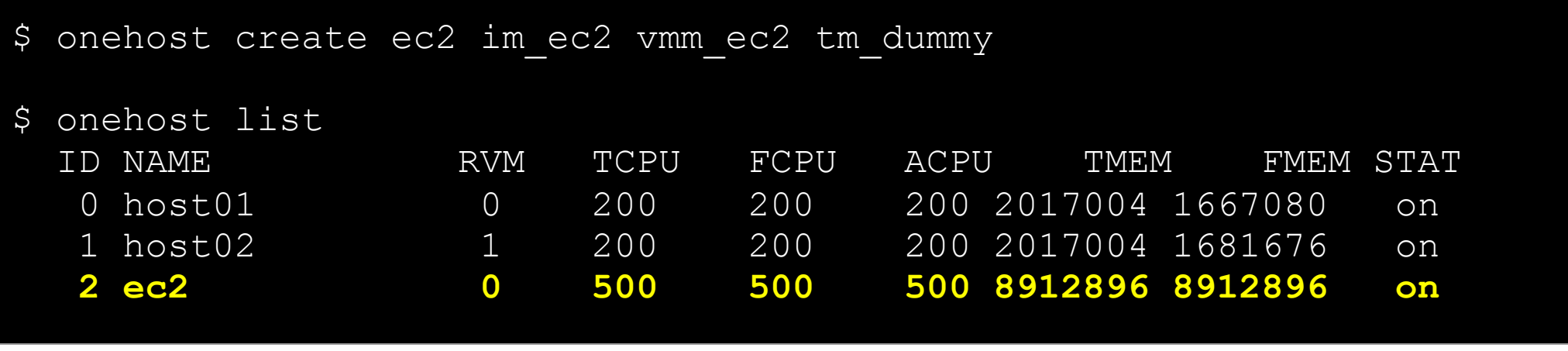

## Configuring the Hybrid Cloud

Using EC2 zones and multiple accounts

! You can use **several accounts** by adding a driver for each account (use the arguments attribute, -k and –c options). Create a host that uses the driver

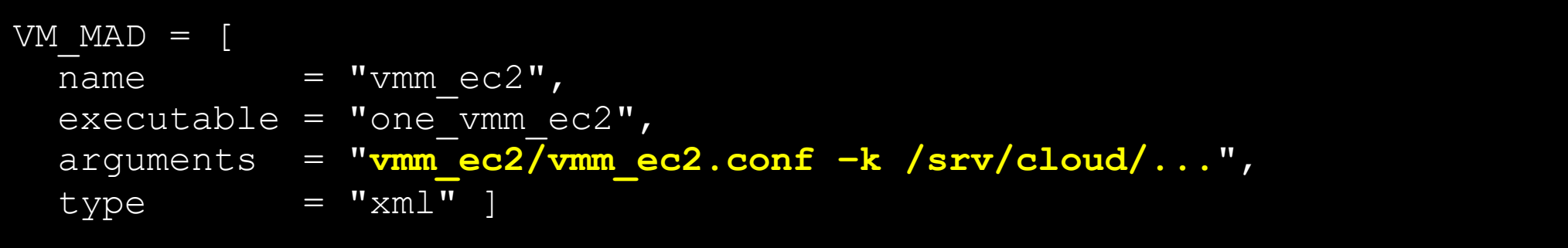

! You can use **multiple EC2 zones,** add a driver for each zone (use the arguments attribute, -u option). Create a host that uses the driver

```
VM MAD = \Gammaname = "vmm ec2",
 executable = "one vmm ec2",
  arguments = "vmm_ec2/vmm_ec2.conf –u http://...",
 type = "xml" ]
```
Defining an EC2 Virtual Machine

- . Virtual Machines can be instantiated locally or in EC2
	- . The template must provide a description for both instantiation methods.
	- . The EC2 counterpart of your VM (AMI ID) must be available for the driver account
	- . The EC2 VM template attribute:

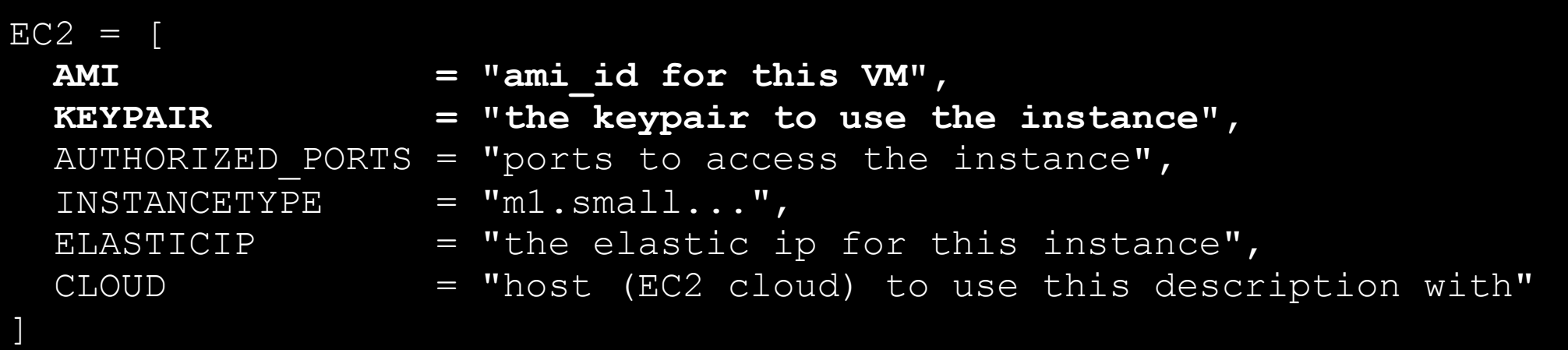

Example, Use the OpenNebula –Ec2 Hybrid Cloud

• Add an EC2 counterpart to the ttylinux image

```
$ vi ttylinux.one
#EC2 template machine, this will be use if this VM is created in EC2 
EC2 = [AMI="ami-ccf405a5", KEYPAIR="keypair", 
         AUTHORIZED_PORTS="22", 
         INSTANCETYPE=m1.small] 
#Add this if you want to use only EC2 cloud 
REQUIREMENTS = "HOSTNAME = \iota"ec2\iota""
```
Example, Use the OpenNebula –Ec2 Hybrid Cloud

- Check progress
- . Check VM information with onevm show and Sunstone

```
$ onevm list 
 ID USER NAME STAT CPU MEM HOSTNAME TIME 
    5 oneadmin ttylinux runn 0 0K ec2 00 00:00:59 
$ ec2-describe-instances 
RESERVATION r-53599b3f 418314910487 default 
INSTANCE i-a884b7c7 ami-ccf405a5 
ec2-50-19-44-30.compute-1.amazonaws.com ip-10-85-65-203.ec2.internal 
running keypair 0 m1.small 
2011-05-03T01:14:08+0000 us-east-1d aki-407d9529 
monitoring-disabled 50.19.44.30 10.85.65.203
ebs
BLOCKDEVICE /dev/sda1 vol-ed935186 
2011-05-03T01:14:31.000Z
```
### Example, Use the OpenNebula –Ec2 Hybrid Cloud

```
$ onevm show 17 
VIRTUAL MACHINE TEMPLATE 
CPU=0.5... 
EC2=[ 
   AMI=ami-ccf405a5, 
   KEYPAIR=keypair ] 
IP=ec2-50-19-44-30.compute-1.amazonaws.com 
... 
$ ssh -i keypair.pem ubuntu@ec2-50-19-44-30.compute-1.amazonaws.com 
Linux ip-10-212-134-128 2.6.21.7-2.fc8xen-ec2-v1.0 #2 SMP Tue Sep 1 
10:04:29 EDT 2009 i686 
… 
ubuntu@ip-10-85-65-203:~$ exit 
This costs money! 
$ onevm shutdown 17 
$ onehost disable ec2 
$ onehost list
```
# **Building Clouds with OpenNebula 3.4** *Hybrid Cloud Computing*

#### **Constantino Vázquez Blanco dsa-research.org | OpenNebula.org**

Distributed Systems Architecture Research Group Universidad Complutense de Madrid

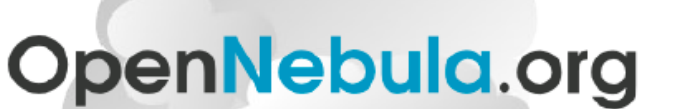

The Open Source Toolkit for Cloud Computing

- Hybrid Cloud Computing
- Installing a Hybrid Cloud with EC2
- Configuring the Hybrid Cloud
- Using the OpenNebula-EC2 Cloud